## **คู่มือการใช้งาน หมอดินตรวจดิน (สำหรับ เกษตรกรผู้ขอรับบริการ)**

โครงการระบบ E-service หมอดินตรวจดิน เป็นการพัฒนาระบบข้อมูลคุณภาพดินระดับประเทศและการบริการ ตรวจสอบดินที่ทันสมัย เพิ่มประสิทธิภาพการบริการที่สะดวก รวดเร็ว ทันต่อความต้องการหรือการร้องขอของ เกษตรกรได้ทั่วถึงมากยิ่งขึ้น และเพิ่มประสิทธิภาพการจัดการดินและปุ๋ยเชิงรุก เพื่อการใช้ประโยชน์ที่ดินอย่าง เหมาะสม

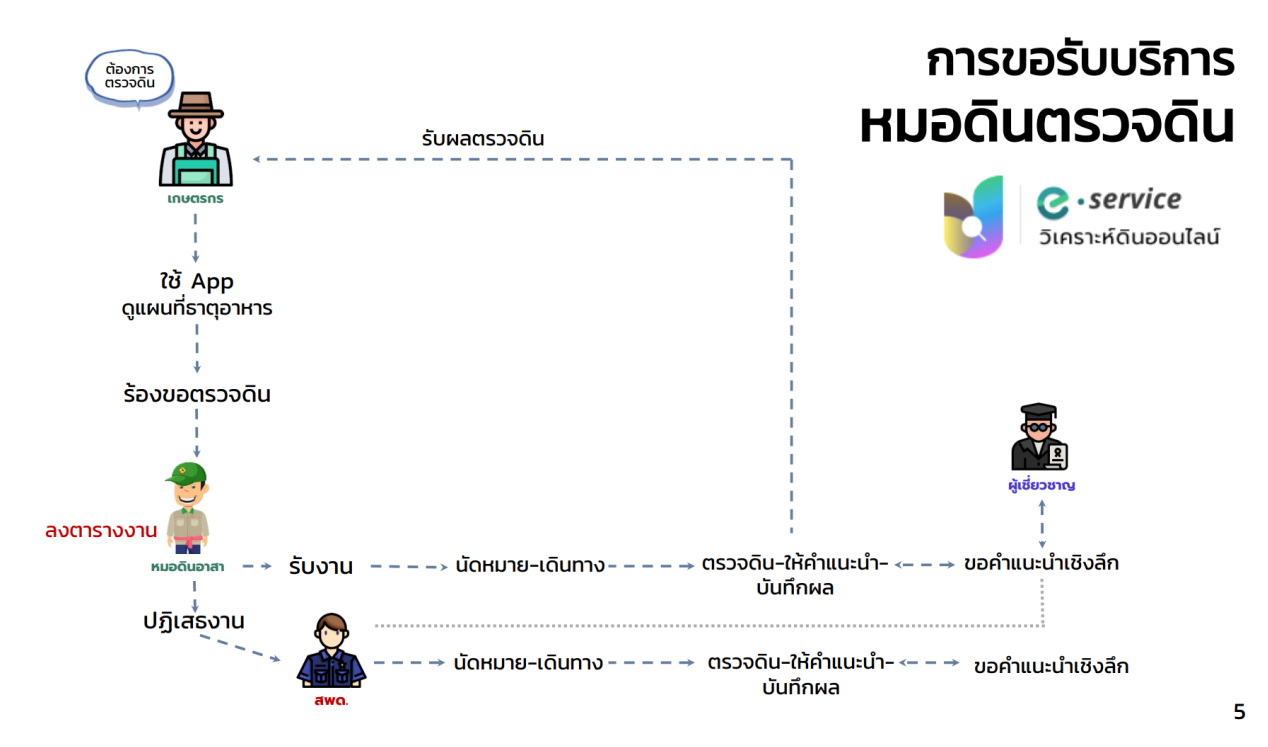

## **ขั้นตอนการดำเนินการ**

- 1 หมอดินอาสา ลงตารางงาน
- 2 ผู้รับบริการ ลงทะเบียน และ ส่งใบคำขอรับบริการ
- 3 หมอดินอาสารับงาน และนัดหมายวันเวลา สถานที่
- 4 หมอดินเข้าพื้นที่ วิเคราะห์ดิน บันทึกผลวิเคราะห์ดิน และให้คำแนะนำ
- 5 ผู้รับบริการยืนยันรับผล และประเมินความพึงพอใจ

#### **การเข้าใช้งานโปรแกรม** สามารถเข้าได้ 2 ช่องทางคือ

- 1 ทางแอพพลิเคชัน **หมอดินตรวจดิน**
- 2 ทางเว็บไซต์ <https://soilservice.ldd.go.th/EServiceApp>

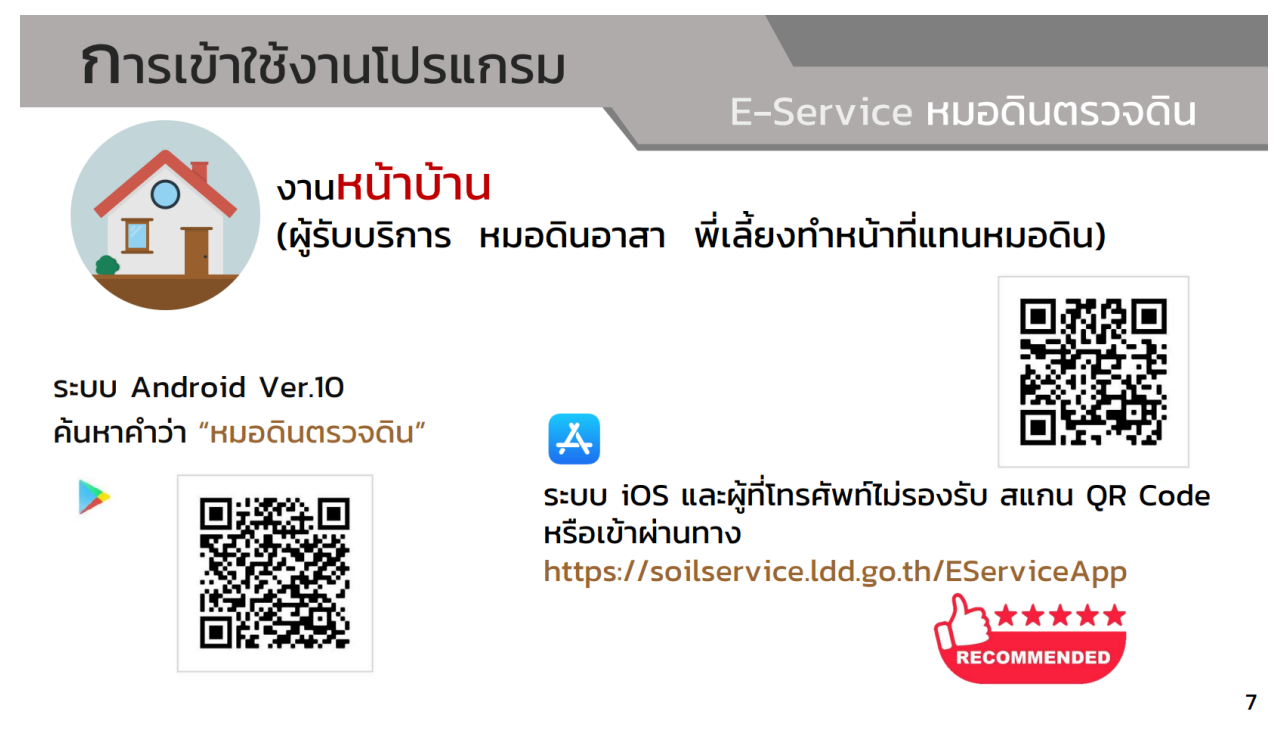

การเข้าใช้งานบน แอพพลิเคชัน **หมอดินตรวจดิน** (เฉพาะผู้ใช้ระบบ Andriod Ver.10 ขึ้นไป)

สามารถดาวโหลดแอพพลิเคชันได้ทาง **Play store** > ค้นหาคำว่า **"หมอดินตรวจดิน"** > เลือก **ติดตั้ง**

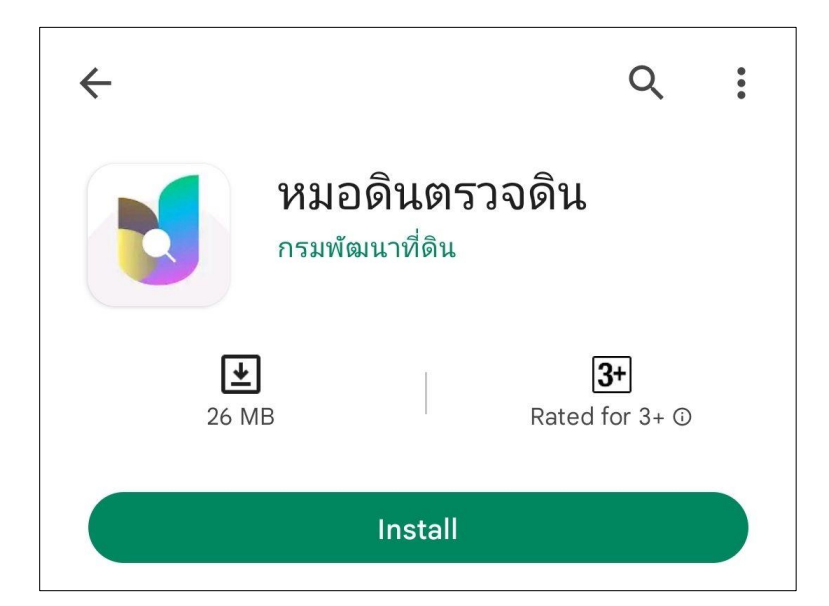

**เกษตรกร ผู้ขอรับบริการ** ต้องลงทะเบียน ก่อนเข้ารับบริการส่งตรวจดินทุกครั้ง โดย

1 เปิด แอพพลิเคชัน **หมอดินตรวจดิน** > เลือก **ลงทะเบียน** 

2 กรอกข้อมูลให้เรียบร้อย (โดยเน้นข้อมูลที่มี \*) จากนั้น > เลือก **ถัดไป** > เลือก **ยอมรับข้อตกลงและเงื่อนไขการ ใช้งาน** > เลือก **ลงทะเบียน**

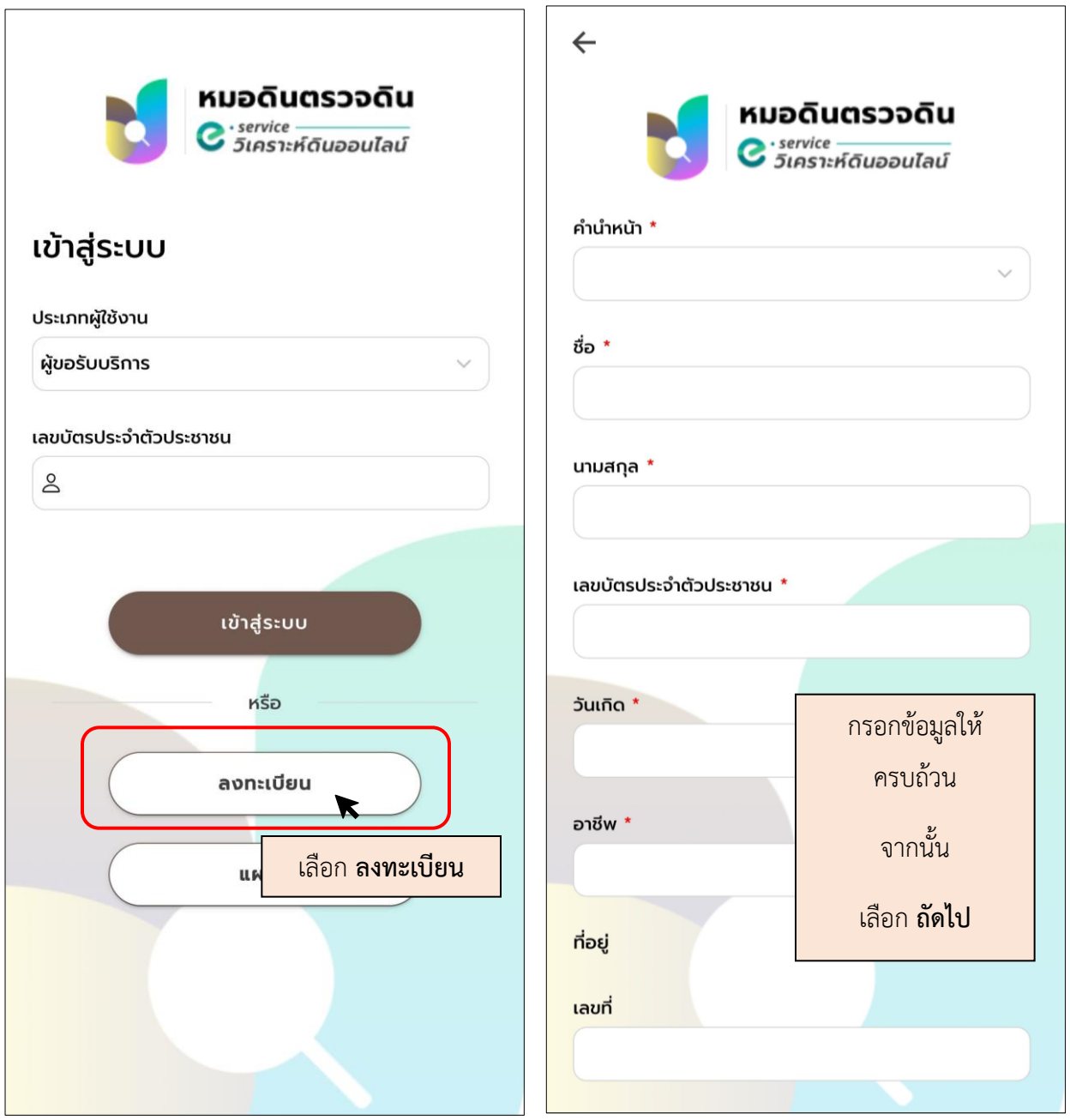

3 ปรากฏ ข้อความจากระบบ ลงทะเบียนเรียบร้อย > เลือก **ตกลง**

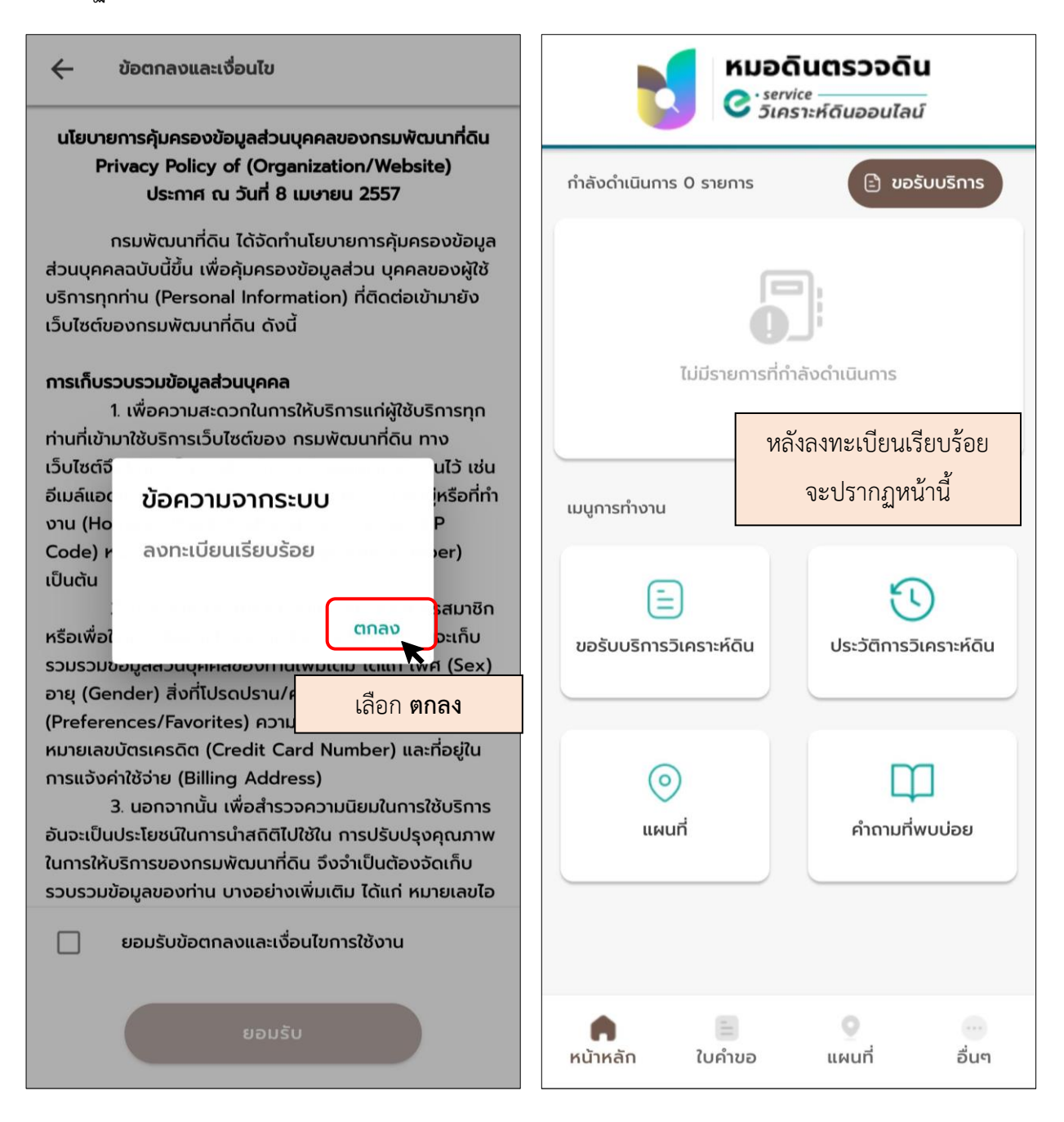

**ขั้นตอนการขอรับบริการวิเคราะห์ดิน** หลังลงทะเบียนเรียบร้อย เกษตรกรต้องการส่งตัวอย่างดินวิเคราะห์ เกษตรกรต้องสร้าง ใบขอรับบริการ โดยสามารถทำได้ดังนี้

1 เข้าสู่ระบบ โดย เลือก ประเภทผู้ใช้งาน **ผู้ขอรับบริการ** > และ กรอก **เลขบัตรประจำตัวประชาชน** ของผู้ขอรับ บริการ (ต้องลงทะเบียนก่อน) > จากนั้น เลือก **เข้าสู่ระบบ**

2 เลือก เมนู**ขอรับบริการวิเคราะห์ดิน**

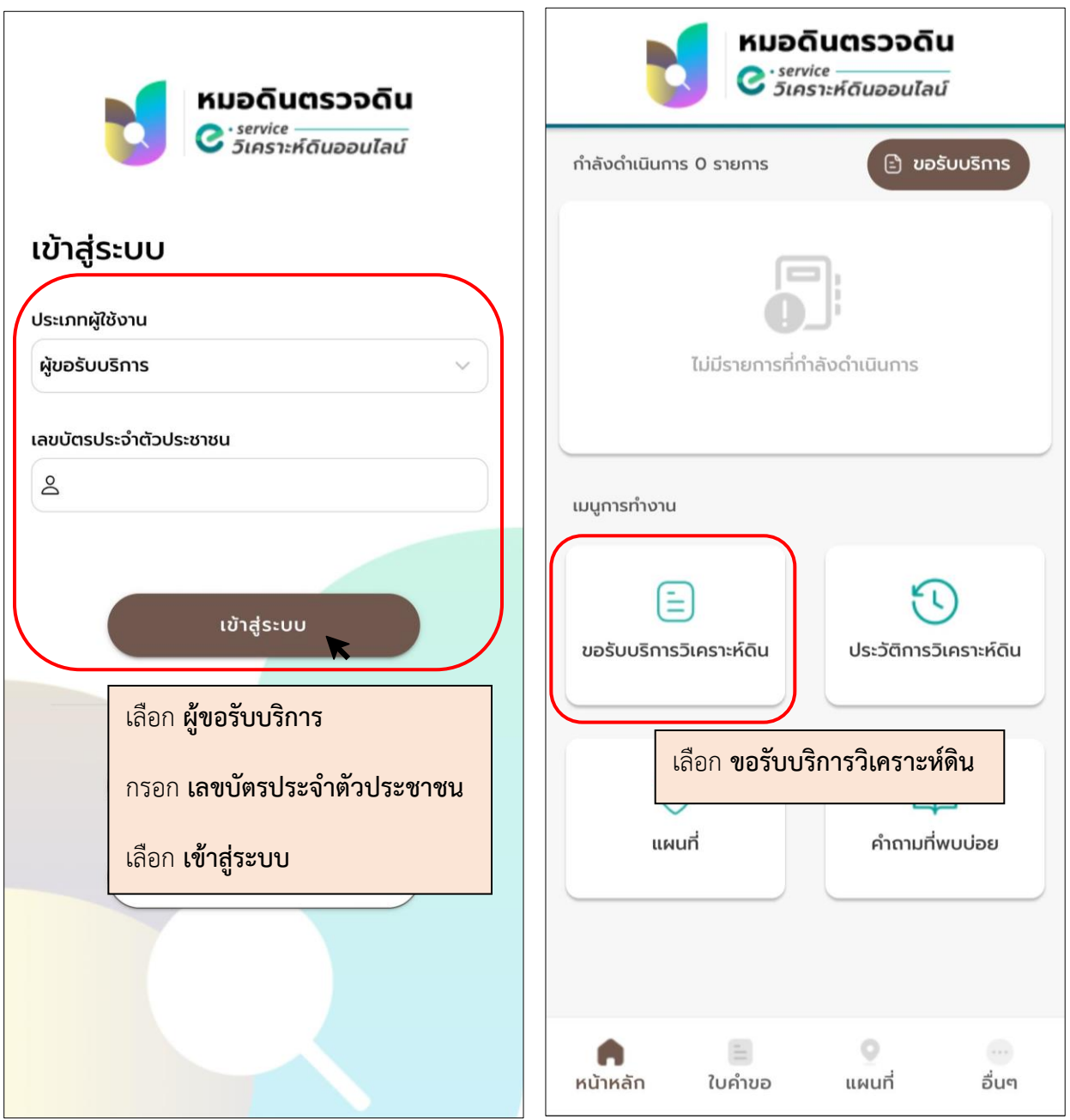

3 เลือก **เพิ่มจุดวิเคราะห์ดิน** > เลือก **ตำแหน่งแปลงบนแผนที่** (สามารถค้นหาจากสถานที่สำคัญ เช่น โรงเรียน วัด หรือ สามารถค้นหาพิกัด Lat, long ได้)

4 หลังจากได้ตำแหน่ง ให้แตะจุดที่ต้องการ แล้วเลือก **ขอรับบริการวิเคราะห์ดิน**

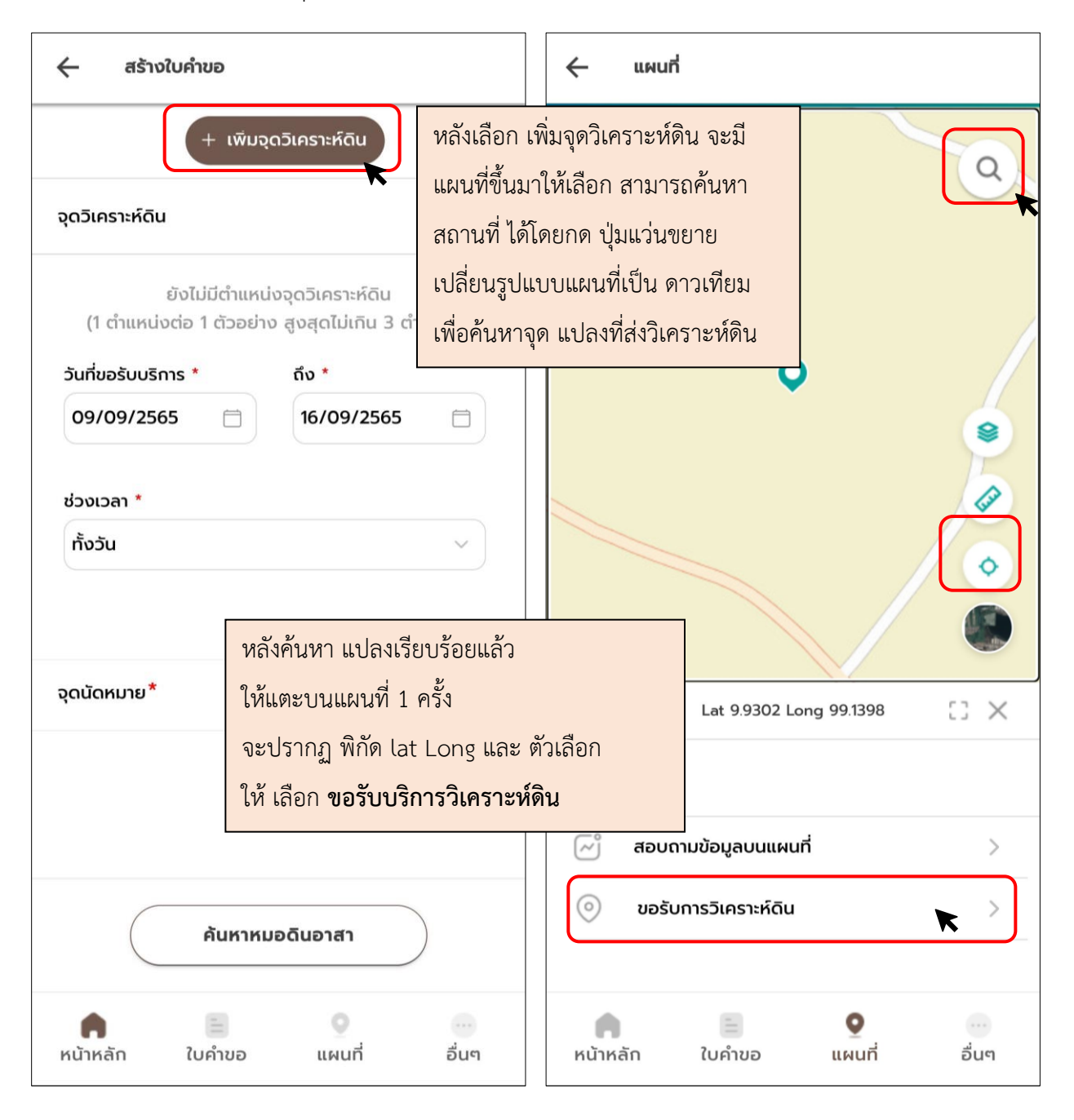

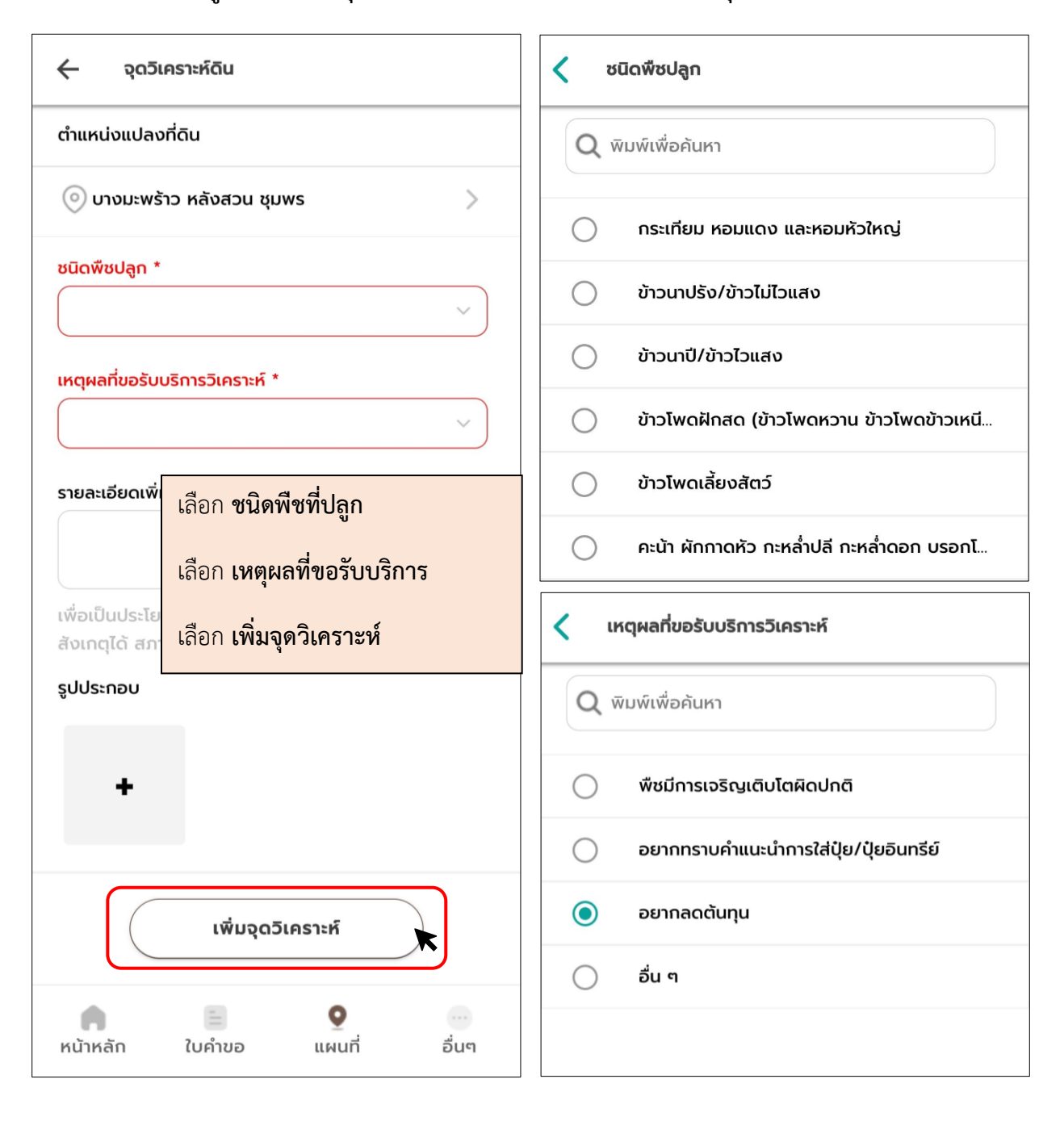

5 เลือก **ชนิดพืชที่ปลูก** > เลือก **เหตุผลที่ขอรับบริการวิเคราะห์**> เลือก **เพิ่มจุดวิเคราะห์ดิน**

# 6 เลือกช่วง**วันที่ขอรับบริการ** > เลือก **ช่วงเวลา** > จากนั้นเลือก **จุดนัดหมาย**

(จุดนัดหมาย สามารถเลือกสถานที่นัดพบได้ง่าย เช่น ที่ตั้งวัด โรงเรียน อบต. เป็นต้น)

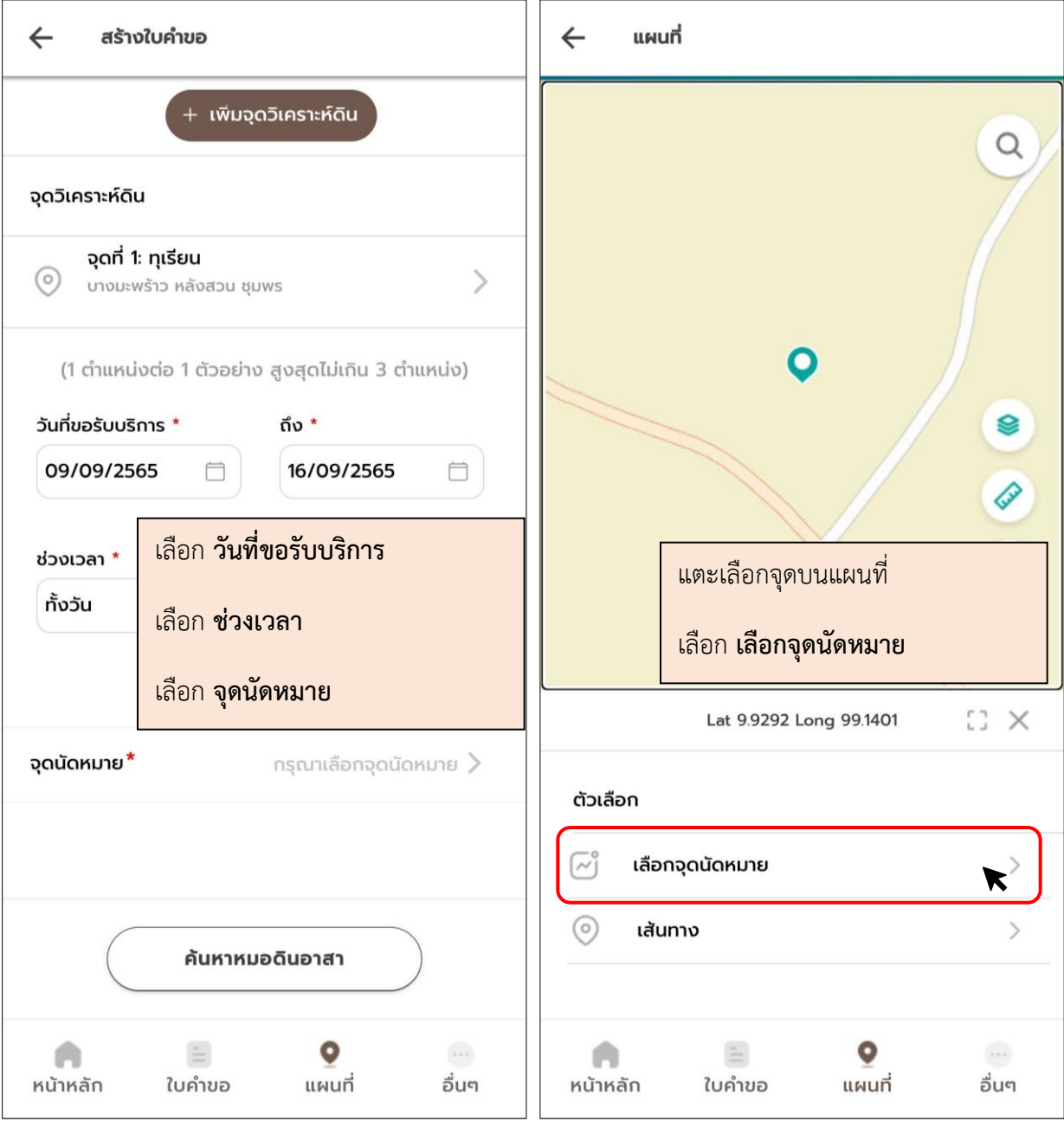

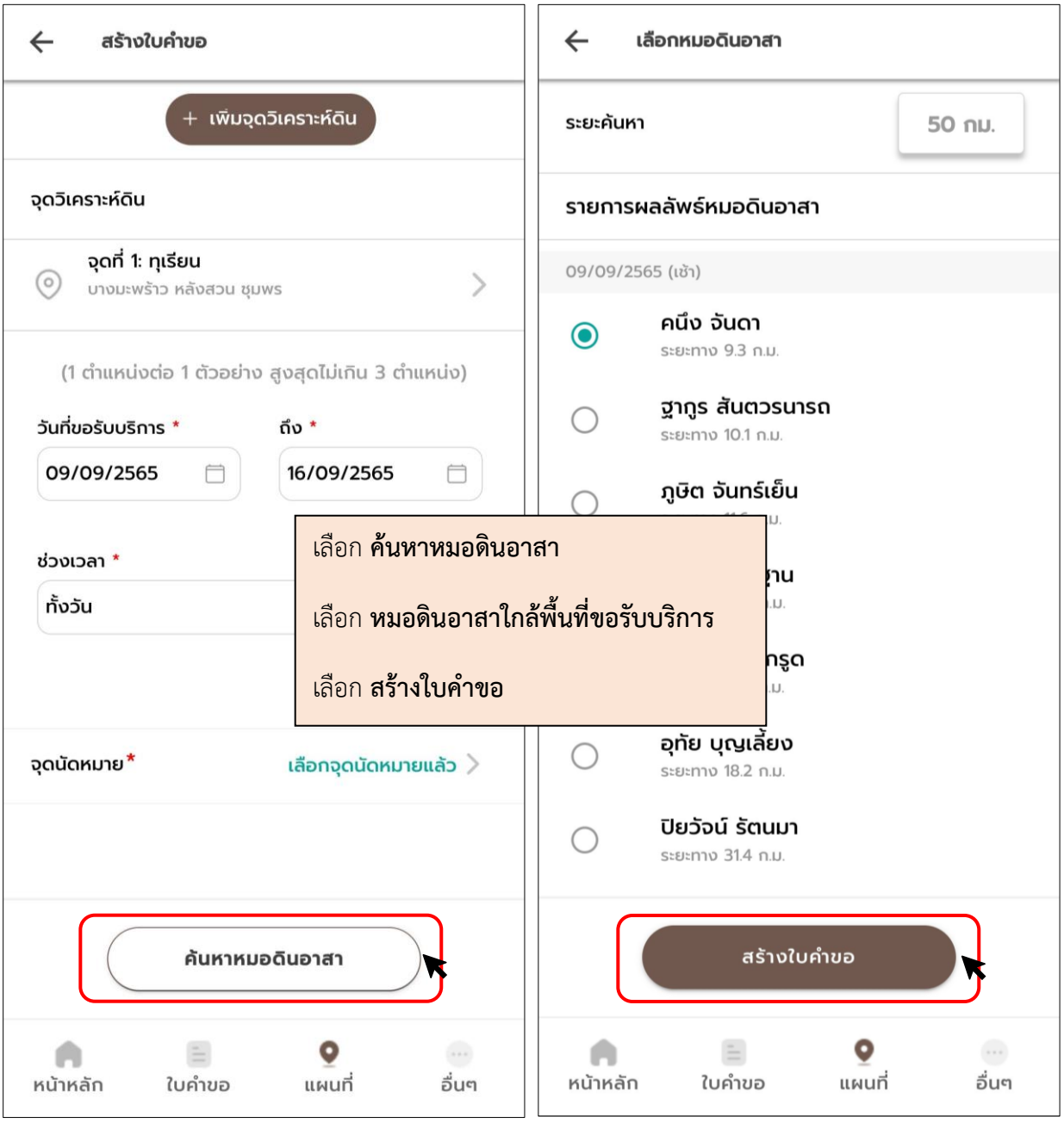

7 เลือก **ค้นหาหมอดินอาสา** (สามารถเลือกหมอดินที่อยู่ใกล้พื้นที่ให้บริการ) > เลือก **สร้างใบคำขอ**

8 หลังสร้างใบคำขอเรียบร้อย จะขึ้นหน้าต่าง qr code ที่ให้หมอดินที่รับบริการ สแกน qr code เพื่อดู รายละเอียดวิเคราะห์**เกษตรกรสามารถเข้าดูใบคำขอได้ที่ เมนู ใบคำขอ**

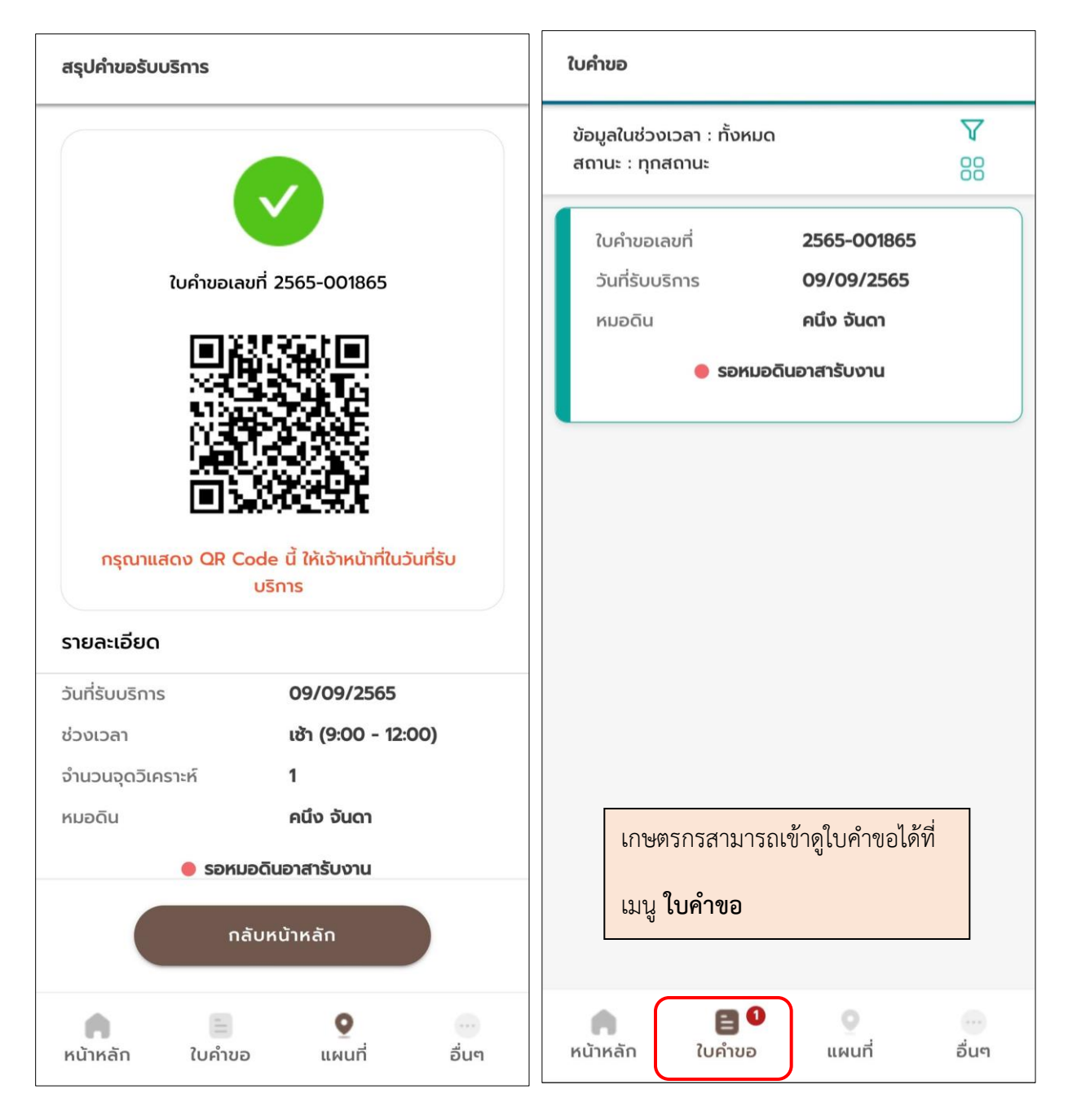

### **การยืนยันรับผล และประเมินความพึงพอใจ**

หลังจากหมอดินอาสา ตรวจวิเคราะห์ดินให้เรียบร้อยแล้ว เกษตรกรต้องเข้าระบบเพื่อยืนยันการรับผลวิเคราะห์ และประเมินความพึงพอใจ โดย ให้เกษตรกร **เข้าสู่ระบบ** > เลือกเมนู **ใบคำขอ** > เลือก **ยืนยันรับผลวิเคราะห์**> เลือก **ตกลง**

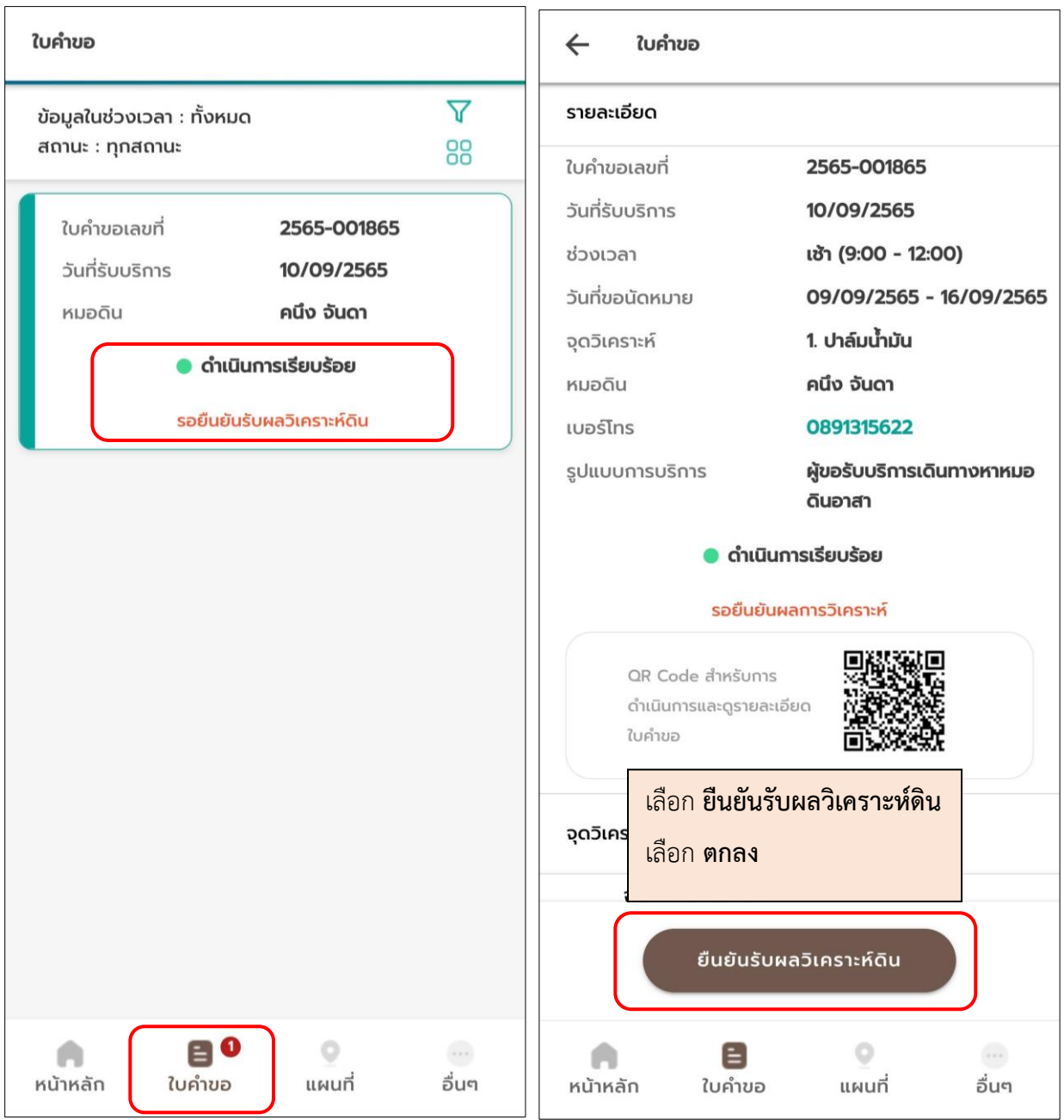

หลังยืนยันรับผลวิเคราะห์ดิน เลือก **ประมินการให้บริการ > เลือกระดับความพึงพอใจ ในการบริการในด้าน ต่างๆ และสามารถพิมพ์ข้อเสนอแนะ** เพื่อเป็นกำลังใจให้หมอดินอาสา หรือข้อปรับปรุง เพื่อพัฒนาการให้บริการ ได้หลังจากนั้น เลือก **บันทึก**

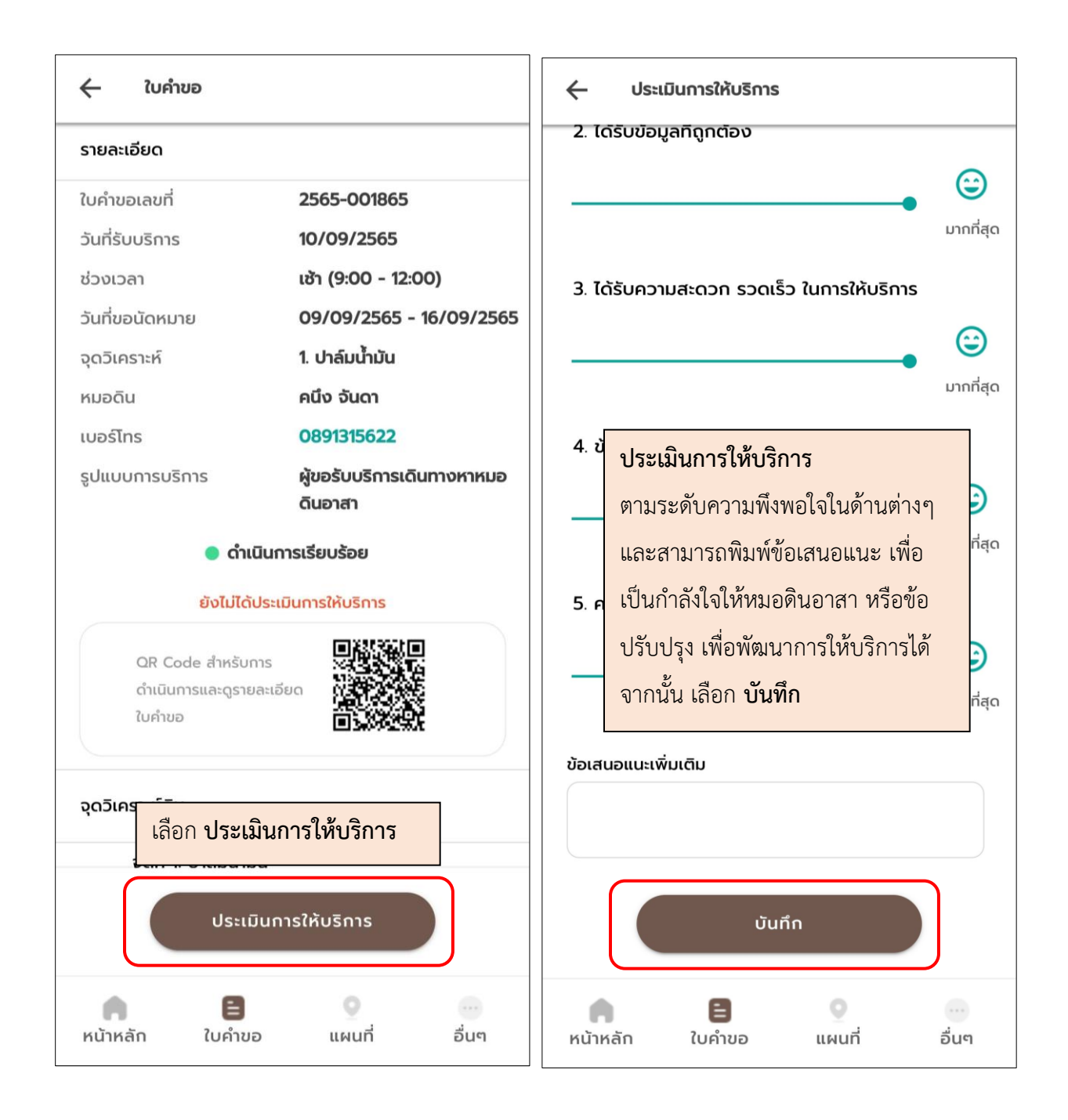

**การเปิดดูผลวิเคราะห์ดิน และ คำแนะนำการจัดการดิน/ปุ๋ย**

![](_page_12_Picture_1.jpeg)

เลือก **จุดวิเคราะห์ดิน** > เลือก **ผลวิเคราะห์ดิน** / **คำแนะนำการจัดการดิน/ปุ๋ย**

 $\leftarrow$ ผลวิเคราะห์ดิน  $\leftarrow$ คำแนะนำการจัดการดิน/ปุ๋ย คำแนะนำการใส่ปุ๋ยสำหรับ ปาล์มน้ำมัน การบันทึกผล \* สามารถบันทึกผลได้ ใส่ 46-0-0 จำนวน 0.58 กิโลกรัม + 18-46-0 จำนวน 0.45 กิโลกรัม ระดับไนโตรเจน (N) \* + 0-0-60 จำนวน 0.58 กิโลกรัม เท่ากับ 1.62 กิโลกรัม ต่ำมาก (< 0.05%) นำไปใส่ 4 ครั้งต่อปี แต่ละครั้งห่างกันประมาณ 3 เดือน ใส่ป๋ยโดยวิธีหว่านรอบโคนต้น ห่างจากโคนต้นประมาณ 1 ระดับฟอสฟอรัส (P) \* **ตัวอย่าง ผลวิเคราะห์ดิน และ** ่ทตาม โดยการพรวนดินกลบ ต้อง ต่ำ (3 - 10 mg/kg) **คำแนะนำการจัดการดิน/ปุ๋ย**เระเทือนราก ระดับโพแทสเซียม (K) \* ปริมาณธาตุอาหาร อินทรียวัตถุในดิน<sup>1/</sup> (OM) = 1.4 กิโลกรัม/ต้น ต่ำ (31 - 60 mg/kg) ฟอสฟอรัส $^{2}$  (P) = 0.84 กิโลกรัม/ต้น โพแทสเซียม<sup>3/</sup> (K) = 1.4 กิโลกรัม/ต้น ระดับความเป็นกรด - ด่าง (pH) pH 4.5 กรดรุนแรงมาก ผลวิเคราะห์ที่ต้องใช้ปุ๋ย แม่ปุ๋ยยูเรีย (46-0-0) ระดับความเค็ม(EC) 2.33 กิโลกรัม/ต้น แม่ปุ๋ยไดแอมโมเนียมฟอสเฟต (18-46-0) 1.83 กิโลกรัม/ต้น แม่ปุ๋ยโพแทสเซียมคลอไรด์ (0-0-60)  $\left[\overline{\mathsf{w}}\right]$  คำแนะนำการจัดการดิน/ปุ๋ย  $\overline{\phantom{1}}$ 2.33 กิโลกรัม/ต้น ดินเป็นกรดรุนแรงมาก เป็นปัญหาต่อการเพาะปลูกพืช เนื่องจากธาตุบางธาตุละลายออกมามากจนเป็นพิษ (เช่น เหล็ก สภาพพื้นที่จากหมอดินอาสา อะลูมินัม แมงกานีส) และฟอสฟอรัสจะถูกตรึง ควรใส่วัสดุปูน เช่น ปนขาว ปนมาร์ล โดโลไมท์ หินปนบด เพื่อปรับสภาพกรด  $\equiv$  $\circ$  $\ldots$ Ε  $\circ$ A Α หน้าหลัก ใบคำขอ แผนที่ อื่นๆ หน้าหลัก ใบคำขอ แผนที่ อื่นๆ

**ตัวอย่าง** ผลวิเคราะห์ดิน และ คำแนะนำการจัดการดิน/ปุ๋ย